## **Indicazioni per il fissaggio a parete Dimensioni e ingombri (mm)**

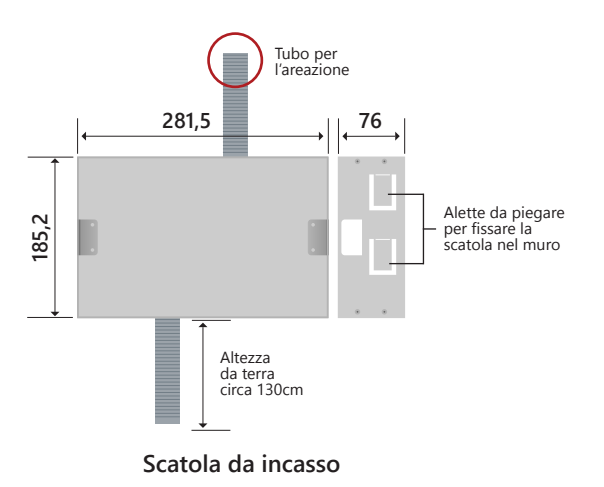

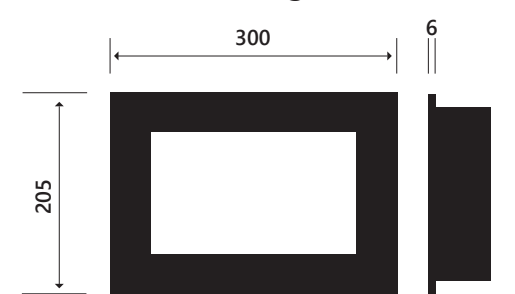

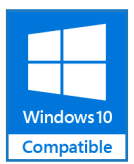

easy**dom** 

### **Descrizione e indicazioni per l'installazione**

Sviluppato in collaborazione con Microsoft® e Intel®, il Mini Glass è un PC da incasso con caratteristiche tecnologiche all'avanguardia che soddisfa pienamente chi desidera prestazioni sempre al top: grazie alla grafica fluida e veloce, al multitouch, al microfono e alle casse integrate, in Easydom Mini Glass hardware e software si fondono alla perfezione per dare vita ad uno strumento interattivo ed altamente tecnologico attraverso il quale gestire casa. Il frontale in vetro temperato e il design elegante fanno inoltre sì che si adatti e diventi un elemento di arredo per ogni ambiente.

L'alimentazione del Mini Glass viene prelevata dal Bus ed è necessario installare un alimentatore AL24B aggiuntivo. **La distanza massima di installazione dell'alimentatore è di 3 metri con sezione di cavi maggiore di 1 mm2 per i cavi di alimentazione + e -.**

**ATTENZIONE: cavi e tubi per il collegamento devono arrivare dal basso. Occorre portare almeno un tubo di diametro 25 o 32 mm per creare un minimo di areazione interna. Si consiglia di aggiungere un interruttore di protezione dedicato per l'alimentazione diretta del PC.**

Nonostante la presenza di opportune e resistenti protezioni, un errato collegamento potrebbe arrecare danni irreparabili al dispositivo, facendone decadere la garanzia.<br>Easydom non si assume responsabilità dovute ad un err

## Caratteristiche Tecniche

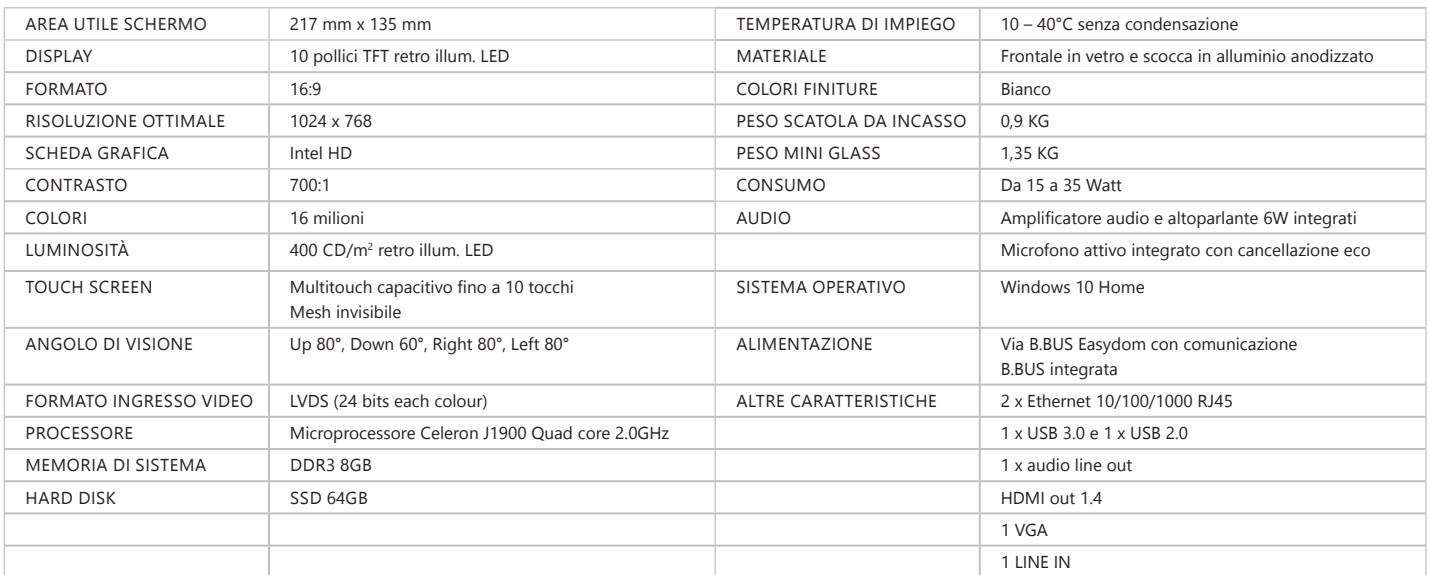

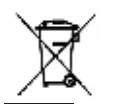

Secondo la normativa vigente, questo prodotto a fine vita deve essere smaltito in modo differenziato dai rifiuti urbani (come indicato dal simbolo "Bidone barrato" presente sul prodotto). Pertanto, al termine dell'utilizzo, l'utente dovrà farsi carico di conferire il prodotto ad un idoneo centro di raccolta differenziata oppure di consegnarlo al rivenditore all'atto dell'acquisto di un nuovo prodotto. La raccolta differenziata è indispensabile per limitare il potenziale impatto sull'Ambiente e sulla Salute derivante da uno smaltimento improprio delle apparecchiature elettriche ed elettroniche a fine vita. Per maggiori informazioni rivolgersi al servizio locale di smaltimento dei rifiuti.

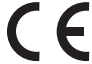

# SCHEDA TECNICA MINI GLASS

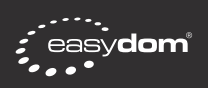

### ALIMENTATORE ESTERNO HDMI VGA 2 PORTE DI RETE AUDIO BUS MICROFONO SD USB 2.0 USB 3.0 LED SEGNALAZIONE STATO PULSANTE DI ACCENSIONE **Vista lato inferiore Vista lato superiore**

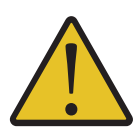

**ATTENZIONE!**<br>Se nell'impianto sono presenti più di un Easydom Mini Glass collegati alla stessa LAN,

**Se nell'impianto sono presenti più di un Easydom Mini Glass collegati alla stessa LAN,** ! **si consiglia di cambiare il nome del computer nelle proprietà di Windows per evitare conflitti di rete.**

**Procedura per rinominare il PC**

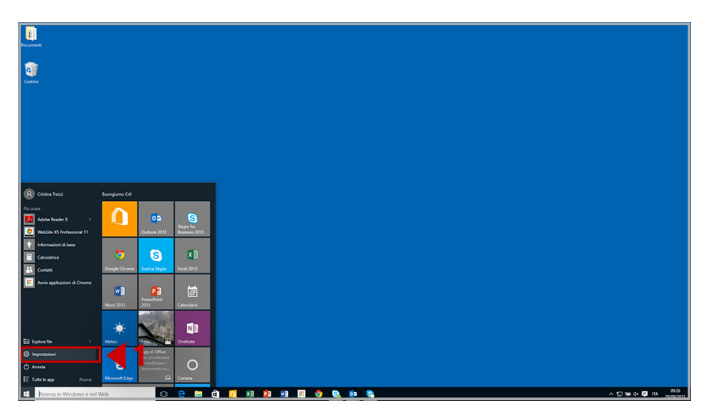

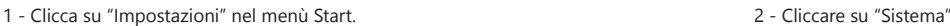

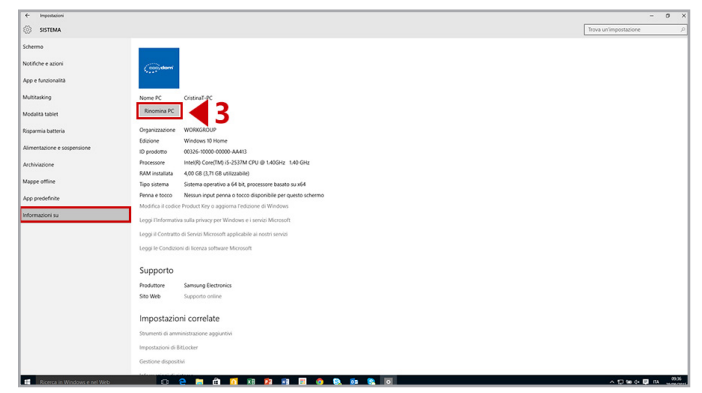

3 - Clicca su "Informazioni su" nella colonna di sinistra e quindi clicca "Rinomina PC" 4 - Scegli il nuovo nome e clicca su "Avanti".

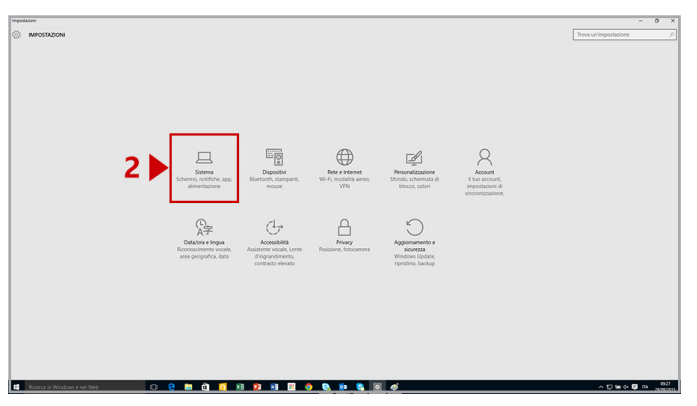

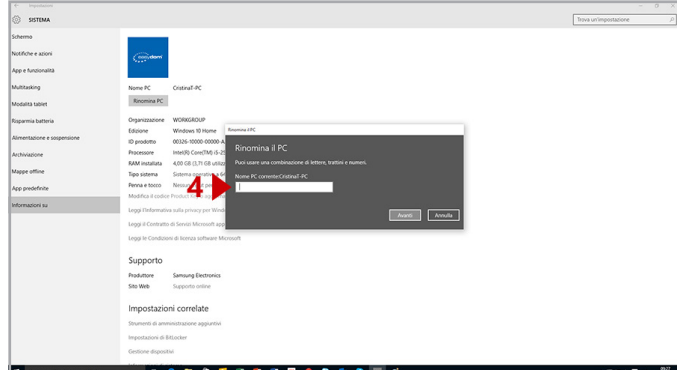

- 
- 6 Riavviare per cambiare subito il nome del PC o attendere il prossimo riavvio.